ネットワーク システム管理 #09 たかさきこうや 1限 (09:00-10:45)

先週のおさらい

- ドメインはトップレベルドメインを 各レジストリが管理し、セカンドレベル ドメイン以降を自由に売ることができる
- レジストラは再販業者
- ドメインはトップレベルから順に再帰的に問合せをする
- ドメインは分散管理
- それぞれのドメインには取得に際して制約がある

1 2

- IPアドレスとホスト名
- IPv4だけでIPアドレスは43億行ある
- 対応表を作るだけで1行100バイトになる
- それを各PCやスマホにあらかじめ インストールするのは得策ではない
- 必要になるごとにダウンロードする方が理に適っている
- 
- 分散管理する方が理に適っている

• …ということを、推理できるだろうか

 $3 \hspace{2.5cm} 4$ 

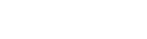

インターネットの場合

- ひとつの有用な概念がある
- **「OSI7階層モデル」**
- ネットワークの構成要素を、概念ごとに分解 してしまう考え方
- 例えば、コンピュータAからWebサイトBが 見えなかったとする

推理の基本

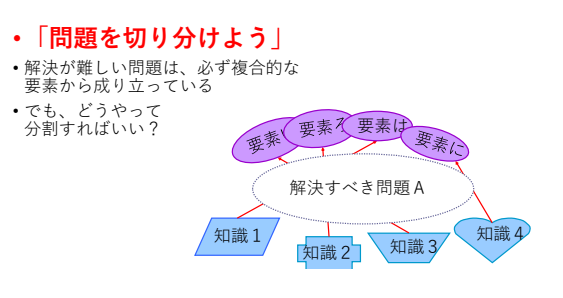

問題の解決

- まず、物理的な問題を疑う
	- ●ケーブル断線
	- そもそもPCの故障
- 電源が入ってないとか • 続いて、そのケーブルの上で流れる信号を疑う
- 。<br>•本当にケーブルを電気は通っているのか?
	- ネットワークカードは動いているか

続いて

• 信号の規約を疑う • 本当に、コンピュータAとサーバBは正しく通信 出来ているのか? • 通信の品質を疑う • 通信は正しく届いているのか、不足はないか? • 通信の内容を疑う • 本当にサーバBは情報を出してくれてるのか • 本当にコンピュータAはサーバBの通信を 正しく解釈出来ているか? • 自分を疑う(←意外と大事)

各々の問題を階層構造で考えると

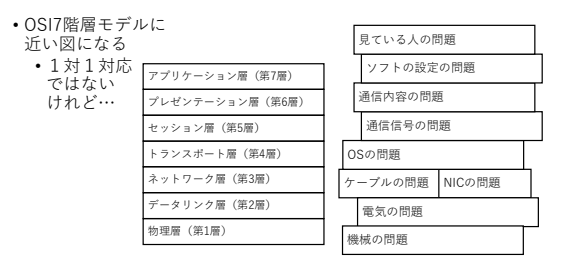

7 8

OSI 7階層モデル

- あるいはOSI参照モデルでは、 下の方の(単純な)層から順に 繋がっていき、上の方の層同士でも接続が確立する • 従って、下の層で障害があると、その上が全部ダメになる
- 詳しい話は今からしますが、まずは基本
- **「何かがダメなら、下の層から無事を確認する」**
- **「何処かがダメなら、近い所から無事を確認する」**
- 

下からの話の前に

- PC同士はIPアドレスで通信をする、という話はした
- しかし、そもそもIPアドレスを僕たちは能動的に PCやスマホに付与しただろうか? • 自身の参加したいネットワークのネットワークアドレスが 分からないと、IPアドレスは付与できない
- そこで、自動的にIPアドレスを付与する仕組みが考えられた

 $9 \hspace{2.5cm} 10$ 

DHCP

• DHCPは、IPアドレスを勝手に取得する方法 • ダイナミック・ホスト・コンフィギュレーション・プロトコル DHCPの原理

• 今まで、繋がったことのないコンピュータが 突然あるネットワークに参加すべく繋がったとする • でもまだIPアドレスはついてないので、一時的に 0.0.0.0を名乗る

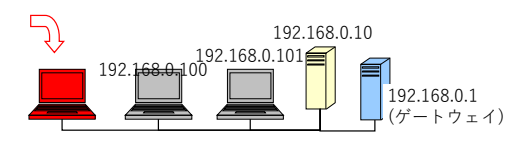

DHCPの振る舞い

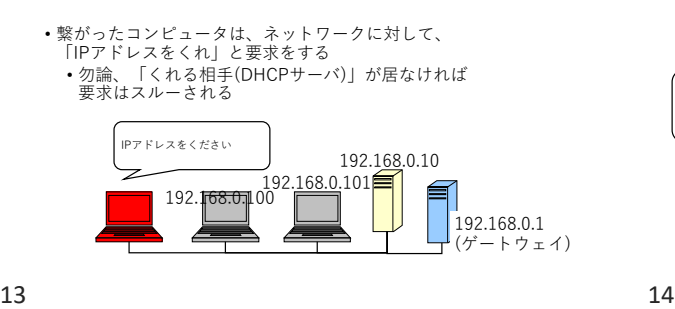

DHCPサーバの振る舞い

• もしネットワーク内にDHCPサーバがいる 場合、このコンピュータにIPアドレスや他の情報を与える

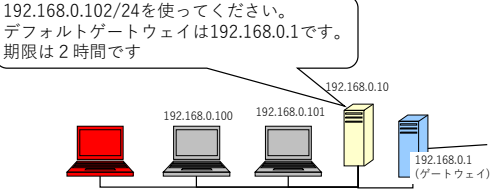

結果

• 新しくネットワークに参加したコンピュータも 問題なくネットワークを使える

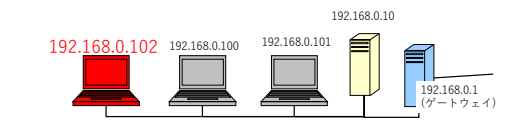

 $15$  16

### DHCPの利点

- 個々の端末にどんなIPアドレスが 振られているか管理する必要がない • 新しくPCを繋がせて欲しいユーザが来た時に、 そのユーザを教育する必要がない
- 欠点
	- 常に同じIPアドレスが振られるとは限らない • 実習室は常に同一端末同一IPアドレスでないと 管理ができないので、固定IPアドレスとなっている • 誰彼構わず適当にIPアドレスを振ってしまう

同一ネットワークに

動的IPと固定IP

• 実習室のPCがそう

• DHCPではない方法でIPアドレスを 割り当てられている端末も多々ある

• 「固定IP(アドレス)」なんて言い方をする • DHCPを「動的IP(アドレス)」ともいう

- 複数台DHCPサーバを置くことも出来る
- クライアントはどちらかからランダムにIPアドレスを取得する
- ──もし、そのDHCPサーバが、悪意のある人によって 置かれた不正なDHCPサーバだったとしたら?

### IPアドレスとMacアドレス

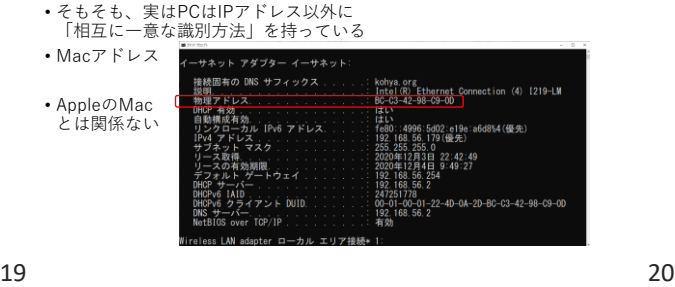

#### Macアドレス

- 16進数x12桁(≒28兆) ただし実際に使えるのは70兆程度 • 前半分はベンダーコード(会社ごとに付与) • 後ろ半分はベンダーユニーク(ベンダー内で自由に決められる) • 全てのネットワーク機器に、必ず一意に付与されている • -で区切ったり、:で区切ったりと表記はまちまち
- データリンク層では、ネットワーク機器は Macアドレスを用いて互いを認識している

OSIの例で言うと

• Macアドレスを用いて相互に相手を 認識するのはデータリンク層の仕事

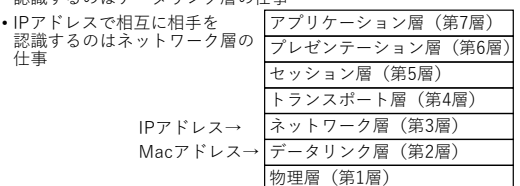

# 以前にこんなものを作った

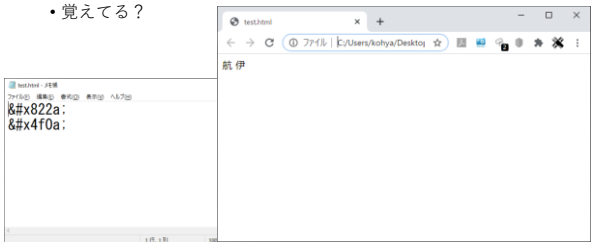

21 22

あの時作ったのは

- なんか適当に作った.htmlという拡張子のファイル
- 自分のPCで作って、自分のPC上のブラウザで ファイルを開いた

• あくまでも「ファイルを開いた」のであって、場所は自分の PCの中だった

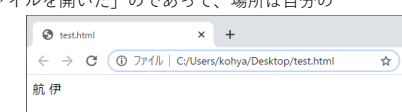

# 作ったファイルを

- ネットワーク的に離れたところにいる
- 相手に届けようと思った場合
- 1. 相手がこのファイルを、お手軽にブラウザで開いて 受け取れるよう、HTTPという通信方式で相手に送る
- 2. それを他の人に見られぬよう暗号化する
- 3. 信頼性のおける通信にするために、TCPを使う
- 4. ネットワークの先まで届くように、IPを使う

• …という、いくつかの手続きがいる

4

### これはたとえば

- 相手に思いを伝えるため、言葉を使う
- 相手との共通言語である日本語を使う
- 聞き間違いが無いように紙に書く
- 他の人に読まれない様に封筒に入れて手紙(親書)にする
- 相手に届くように、返事が返ってくるように双方の住所を書く
- 郵便屋さんに配達コストを支払うべく切手を貼る
- …という手続きに似ている
- 25 26

フレームヘッダ

通信の場合

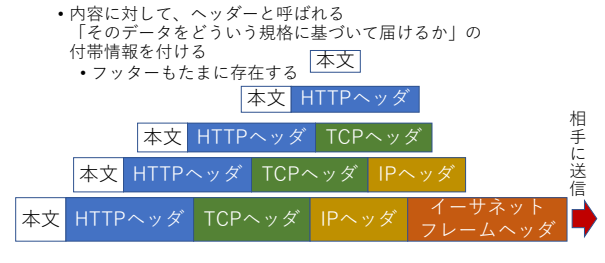

#### ヘッダの代表的な中身 • Webサイトの名前 • データの言語、最終更新日 …など • 送信元、宛先のポート番号 • 送信するデータの番号 • どこまで受信できたかの番号 …など • IPのバージョン、生存時間 • 上位プロトコルの種類 • 送信元、宛先のIPアドレス …など • 送信元、宛先のMacアドレス …など HTTPヘッダ TCPヘッダ イーサネット

スイッチングハブの挙動

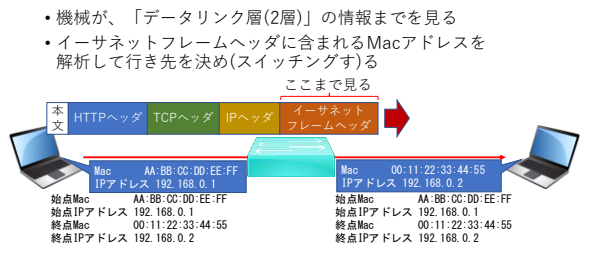

27 28

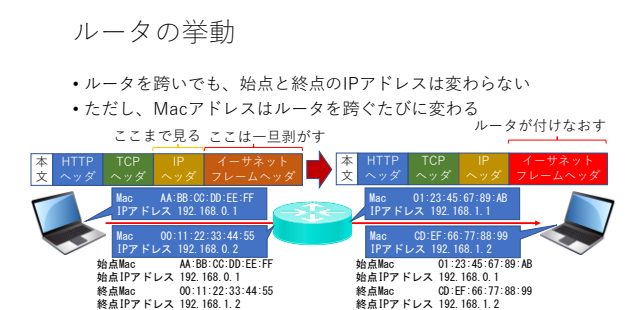

IPヘッダとルータの挙動

- ルータやPCは、2進数のヘッダを前から順番に見ていき、 自分のネットワークかそうでないかを判断した瞬間に 投げる先を決める
- 投げる先を決めるのはルータなので、 IPヘッダ内にはサブネットマスクのデータはない
- 同様に、IPヘッダ内にはデフォルトゲートウェイの情報もない

# では、NA(P)Tルータは?

- アドレスとポート番号の書き換えを行う為 TCPヘッダまで見て、場合によっては一端剥がして書き換える • そんな処理をしているので、総じて処理が重い
- 
- 「家庭用の(NAPT)ルータ」を複数人で使うと劇的に 遅くなるのはこの辺が理由

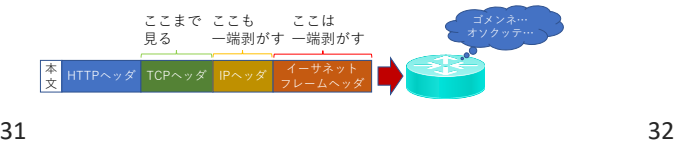

さて

回答例

• OSの問題

• 「Windows11の最初の画面は 出たけど、そこから先に行かないんだ!」

> • パッチ当て失敗? • ウィルス?

• ハードディスク容量の問題?

- 何か問題が起きた場合、下の層から確認する
- 例えば「パソコンに疎い人」が、 「インターネットできないんだよ!!!!」とか<br>言ってきたときは、下の層から「問題を潰していく」のが定石
- こういう時の常套句は、 「インターネットができなくなった、ということですが、 **何なら出来ていますか**?」

#### 回答例

- 「『何なら』って、画面が何も映らないんだ!」
	- ディスプレイの電源が入っていない
	- ディスプレイケーブルが抜けた
	- マシンの電源が入っていない
	- 掃除していて電源ケーブルが抜けた
	- マシンが電源レベルで壊れた

33 34

回答例

• 「壁紙は出て、スタートメニューは出るし WordとExcelは使えるけど、メールも Webもなにも出来ないんだ!」

- 通信の問題
	- ケーブル断線? • IPアドレスの取得失敗?
		- ゲートウェイの問題? • DNSの問題?

#### 通信の疎通の確認

- 疎通=支障なく通じること
- 例えば、ホスト名は引けなくても、IPアドレスでの通信が出来 るのであるなら、そのPCはインターネットに繋がっていること が分かる • つまり、「DNSの問題」
- これを確認するのが「nslookup」

#### この辺から

- ネットワークの話になるので
- 「ネットワークケーブルが刺さっているハブのランプが ついていますか?」(1層)
- 「ケーブルはちゃんと刺さっていますか?」 (1層)
- 「cmdと打ってコマンドプロンプト出して、ipconfigしてみて IPアドレスがDHCPで取得できていますか?」 (3層)
- 「nslookupで名前解決できてますか?」(5層)
- 
- と、下から順番に問題がないことを確認していく
- $37$   $38$

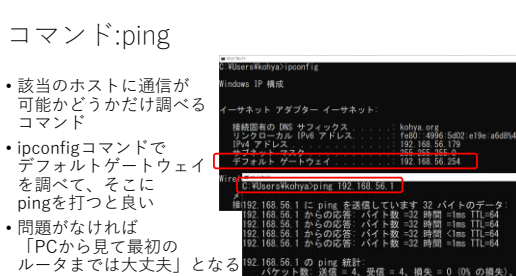

pingの良い点

名前が引けても

• サーバへの通信が届くかどうか分からない • 名前を解決してくれる「DNSサーバ」と 実際に通信をしたいサーバは「別物」 • DNSサーバには通信が届いても、通信相手と 通信が出来るかどうかわからない

• これを確認するコマンド「ping」「traceroute」

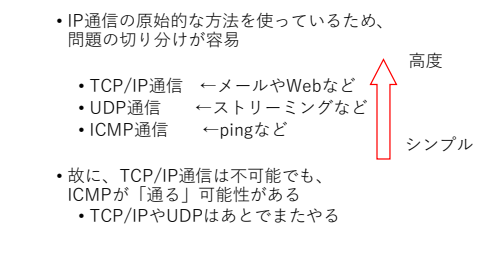

39 40

pingの悪い点

- 一般大衆は知らなくても良いコマンドであるため、 使うと「悪さをしているな?」と思われるところ
	- あんまりガシガシpingを打ってはいけません

pingによる判断

- そもそもケーブルが繋がっていない場合は こう言われる
- また、ipconfigコマンドを打っても、 IPアドレスが出てこないはず
- そもそもそういう時は DHCPでIPアドレスも取得 できない

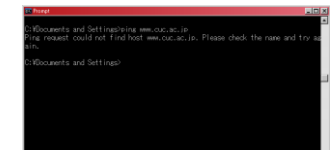

# 責任分界点

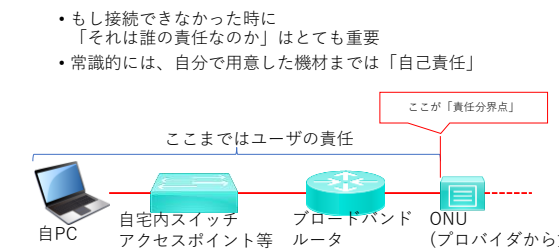

#### プロバイダとしては

- **責任分界点までは問題がない**ことを言えることが とても重要 • …なのだけど、ONUまで生きてても、ONUにIPアドレスが 付与できないと疎通確認が(プロバイダから)できない
- そこで、最近は「ONUとブロードバンドルータ」が 一体型の機材をプロバイダが貸与することが多い
- ※プロバイダ=インターネットサービスプロバイダ (インターネット接続業者)

43 44

(プロバイダから貸与)

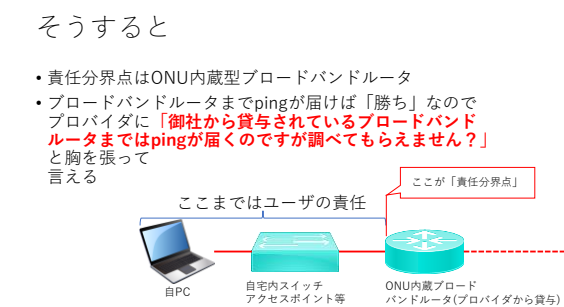

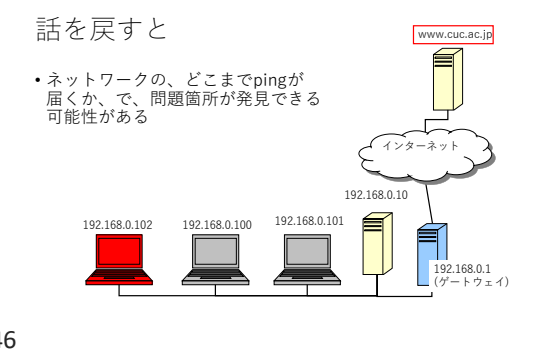

45 46

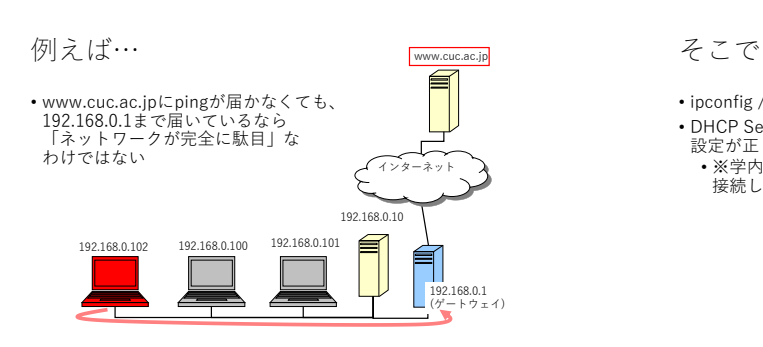

- ipconfig /all とやってみる
- DHCP Server、DNS Server、Default Gatewayの

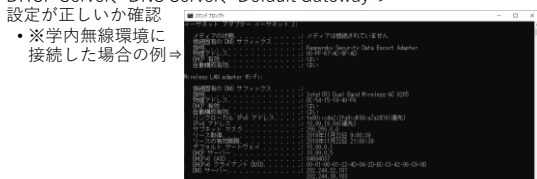

nslookupコマンドも使う

- nslookup www.cuc.ac.jp
- とやる
- もし、名前が変換できたら、名前解決はうまく行っている<br>(=クライアント→デフォルトゲートウェイ→DNSサーバ間<br>の通信はOKである)ことが分かる
- 逆に、これで名前解決が出来ない場合 「DNSサーバとの通信」がうまくいっていないだけで、 「インターネットに疎通」は出来ているかもしれない

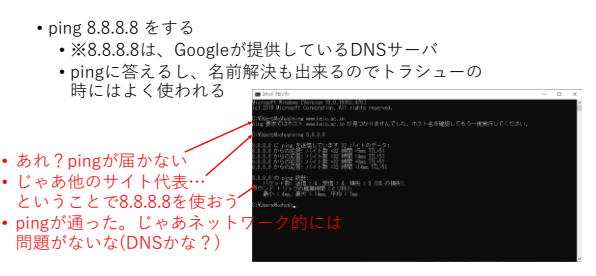

49 50

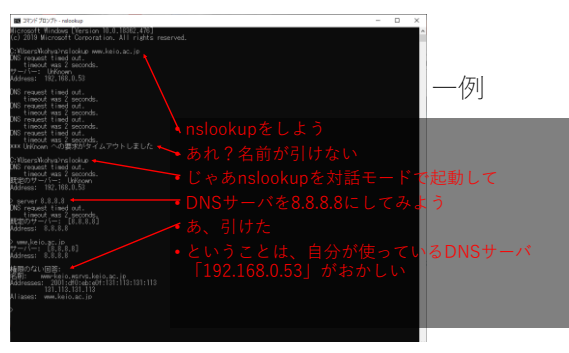

プロバイダから先

手っ取り早いやり方

• プロバイダまでは問題なく疎通したが、 そこから先に問題があることもある

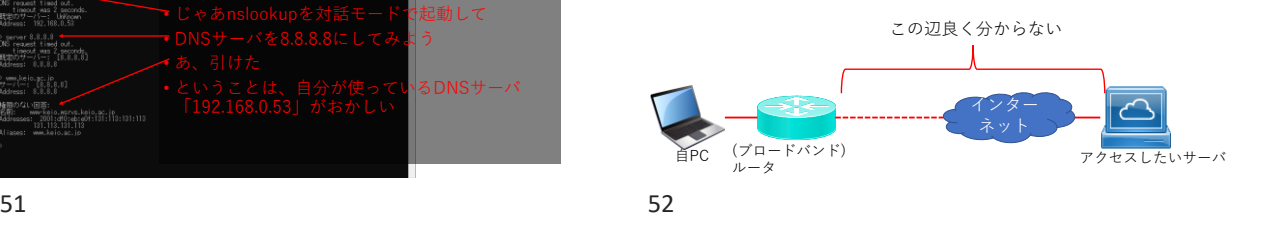

#### traceroute

• Windowsだとtracertコマンド

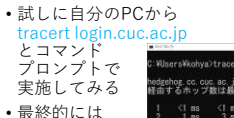

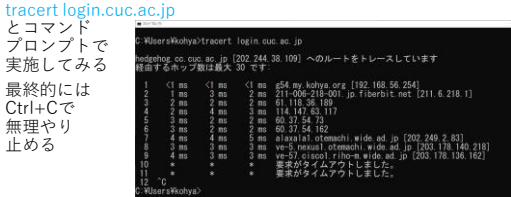

# tracertを打った時

• 出てくるのは、経由するルータ(の、入り口のIPアドレス)

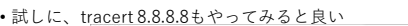

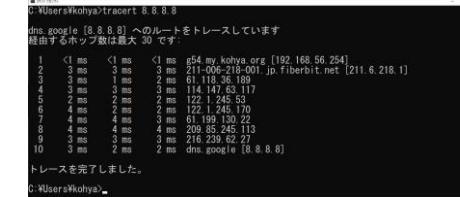

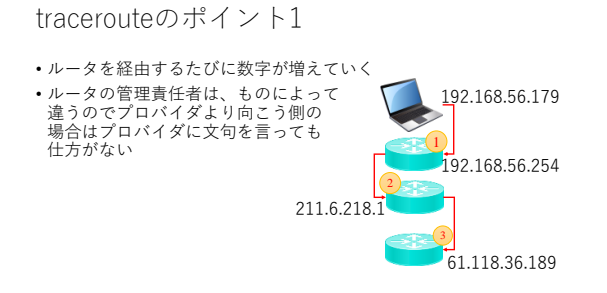

55 56

ポイントその3

• Tracerouteを打った場合、分かるのは 「パケットが入った側のIPアドレス」のみ • ルータの「反対側」のIPアドレスは分からない

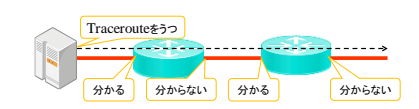

ポイントその2

• ルータは二つの「ネットワーク」をかけもちして一方からの通 信をもう一方に伝える役割を持つため、IPアドレスを複数持つ • 当然、3つ以上のIPアドレスを持つこともある • そして「違うネットワークを繋いでいる」ので、 「IPアドレス(1)」と「IPアドレス(2)」は、全然違うIPアドレスが ついている

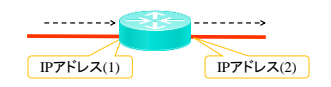

ポイントその4

• ルータが二つ以上並ぶ場合、対向(向かい合った口)の IPアドレスは似たようなものになる

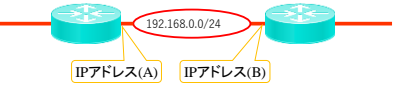

• こんな図の場合、AとBはどちらも「192.168.0.0/24」に ぶらさがっているので「192.168.0.0~192.168.0.255」の いずれかのIPアドレスになる(≒似たIPアドレスになる)

 $57$  58

では本日家に帰ったら

- 自宅からlogin.cuc.ac.jp にtracertを実施
- 学校(login.cuc.ac.jp)から自宅に向けてtracerouteを実施

ポイントその1

• 「自宅から大学」にtracertを打った場合、途中で 「要求がタイムアウトしました」と言って出なくなる

• この時は、Ctrl-c で ert login.cuc.ac.jp コマンドを強制終了 させて良い .com/archives/partname.com/archives/pr<br>dgehog.cc.cuc.ac..jp [202.204.38.109] へのルートをトレースしています<br>- 田するホップ版は最大 30 です:  $\begin{array}{r@{\hspace{1em}}c@{\hspace{1em}}c@{\hspace{1em$ hya.org [192.168.56.254]<br>18-001.jp.fiberbit.net [211.6.218.1] g54.my.koh<br>| 211-006-21<br>| 61.118.36.1<br>| 122.1.245.1<br>| 122.1.245.1<br>| 123.00.011 .189<br>.213<br>.210<br>usl.otemachi.wide.ad.jp [203.178.137.<br>usl.otemachi.wide.ad.jp [203.178.136.16<br>col.ribo-m.wide.ad.ip [203.178.136.16  $7$  as  $8<sub>5</sub>$ ad. jp [283.178.136.16

# おそらく、最後は

- ve-57.cisco1.riho-m.wide.ad.jp [203.178.136.162]
- までが表示され、そこから先は「\*」になってしまう
- これは、traceroute(tracert)のための通信を許可していない
- ICMP通信が学外から学内に入ってこれない

TracerouteをICMP以外で

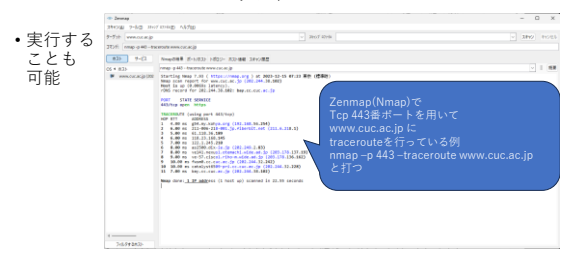

61 62

一方、大学から自宅に

- 
- Traceroute を打つ場合、 ①自宅からlogin.cuc.ac.jp にログインする
- ②自分がどこからログインしている(ように見えているか)を、 **wコマンドで調べる**

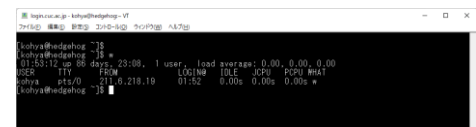

63 64

# 自分のログイン元IPアドレスに対して

- tracerouteを実行
- 運が良ければ結果が全部出る
- 出なければ Ctrl-cで途中で 停止してよい 00. O.<br>U ₩HAI

#### 自分の家のIPアドレスとは?

- wコマンドやlastコマンドで、login.cuc.ac.jp にどこから ログインしてきたかが出る
	- wコマンドは「ログインしている時だけ」 • lastコマンドは「過去の履歴」
- もし自宅からの接続が常時接続であれば、学校にいる 今この瞬間も「家のIPアドレス」に対して tracerouteできるはず
- もちろん、制限がかかっていて「\*」になってしまう 可能性はあるが…

#### 両者を比較

• excelに結果を 転記する

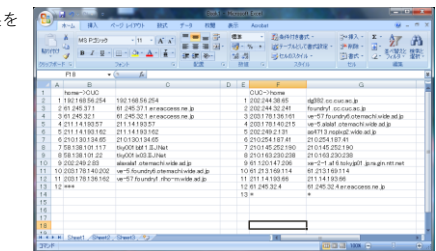

# CUC->home側を上下反転

• Excelで上下反転 する方法… 分かるよね?  $\begin{array}{cc} \mathbb{P}^{(0)} & \mathbb{E}^{\times} & \frac{1}{2} \mathbb{F} & \mathbb{E} \\ \mathbb{P}^{(0)} & \mathbb{E}^{\times} & \mathbb{E}^{\times} \\ \end{array}$  $\begin{array}{c} \alpha s \\ \frac{\partial f}{\partial t} \rightarrow 0 \end{array}$  $\frac{58}{47}$  $\begin{array}{r} 122.188791.254\\ 61.245.271.898823\\ 61.245.221.898823\\ 211.8418257\\ 211.841825162\\ 210.53012465\\ 210.53012465\\ 210.50010131.046\\ 210.50010131.0466\\ 210.500010131.046\\ 210.5000010110146\\ 210.50000010101\\ 210.500000$  $\begin{array}{l} 0 \\ 0 \\ 0 \\ 1 \\ 2 \\ 3 \\ 4 \\ 5 \\ 6 \\ 7 \\ 8 \\ 9 \\ 1 \\ 1 \\ 1 \\ 2 \\ 1 \\ 3 \\ 4 \\ 5 \\ 1 \\ 6 \\ 1 \\ 7 \\ 8 \\ 1 \\ 1 \\ 1 \\ 2 \\ 3 \\ 4 \\ 5 \\ 6 \\ 7 \\ 8 \\ 1 \\ 1 \\ 1 \\ 2 \\ 3 \\ 4 \\ 5 \\ 6 \\ 7 \\ 8 \\ 7 \\ 8 \\ 7 \\ 8 \\ 7 \\ 8 \\ 7 \\ 8 \\ 7 \\ 8 \\ 7 \\ 8 \\ 7 \\ 8 \\ 7 \\ 8 \\ 7 \\ 8 \\ 7 \\ 8 \\ 7 \\ 8 \\ 7 \\ 8 \\ 7 \\ 8 \\$ 

67 68

似ているIPアドレスを探す

#### • いくつか見つかる

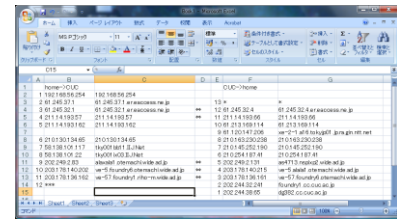

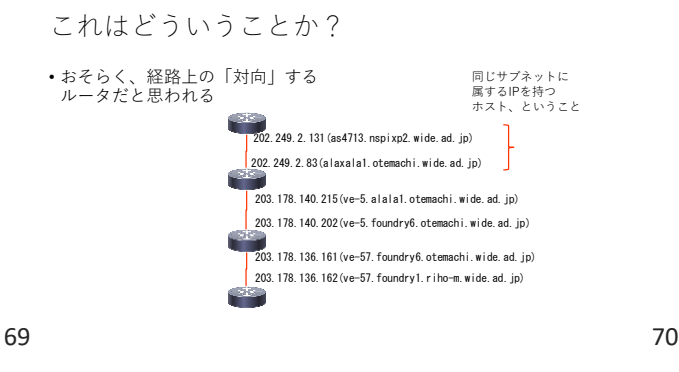

# 自宅→CUCの場合 • 赤い部分の情報を 取得する 203. 178. 136. 161 (ve-57. foundry6. otemachi. wide. ad. jp)<br>203. 178. 136. 162 (ve-57. foundry1. riho-m. wide. ad. jp) 203.178.140.202(ve-5.foundry6.otemachi.wide.ad.jp) 203.178.140.215(ve-5.alala1.otemachi.wide.ad.jp) 202.249.2.131(as4713.nspixp2.wide.ad.jp) 202.249.2.83(alaxala1.otemachi.wide.ad.jp)

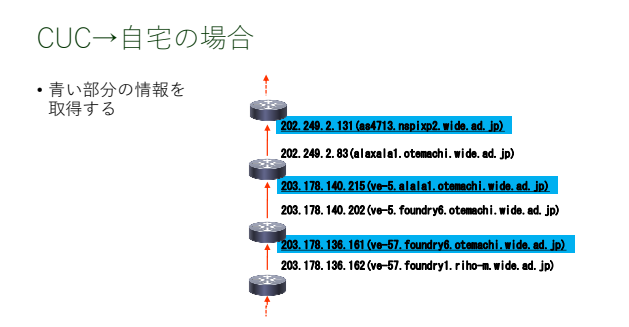

#### この結果を用いて

- 来週課題を出しますので、データを正しく 取得しておいてください
- 今週のお題はこれです

## なお、tracerouteを実行した際に

• 複数のIPアドレスが出てくることがある • 例の場合は、8つめと9つめのrouterが2つ出てきている  $\frac{1}{2} \left( \begin{array}{cc} \frac{1}{2} & \frac{1}{2} \\ \frac{1}{2} & \frac{1}{2} \end{array} \right)$ ; max, 6<br>? ms 0,<br>064 ms<br>327 ms<br>313 ms<br>313 ms<br>15 1.37 0.615 ms<br>0.051 ms<br>0.920 ms<br>1.434 ms<br>0.845 ms 調節 

73 74

# これはなに?

- tracerouteは、経路を3回調べるコマンド
- 1回目と2回目以降で、違う経路を通っている
- この場合は、反対方向のtracerouteと比較し似たIPアドレスを 通っている方を選択すべし